## **WORLD POLL REFERENCE TOOL**

This tool is the quickest way to gain access to thousands of World Poll questions asked across the globe. The tool will outline when and where questions were asked, display exact question wording, and detail response options.

For access to all this information you will need to register for a free World Poll Reference tool account.

First, access **[the World Poll Reference tool page](https://wpr.gallup.com/signin/default.aspx)**

The page will appear like this:

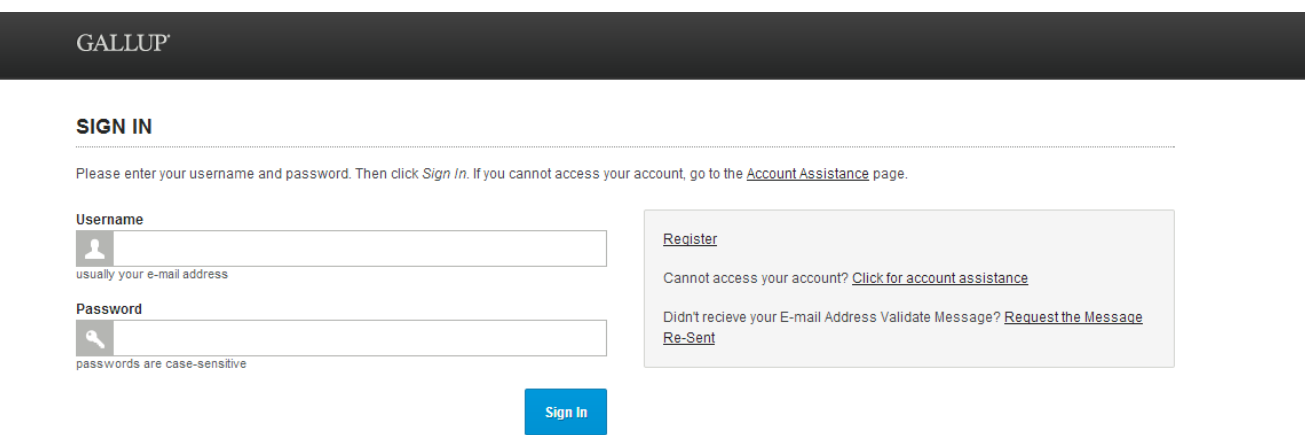

Click on the link marked "Register" and fill-in the necessary information. A confirmation e-mail will be sent to validate your registration. In the future, if there are any problems with your account, the Account Assistance link on this page can help you recover a lost password.

Once you register and validate your information, use **[this link](https://wpr.gallup.com/signin/default.aspx)** to log in. After logging in you will find a page that looks like this:

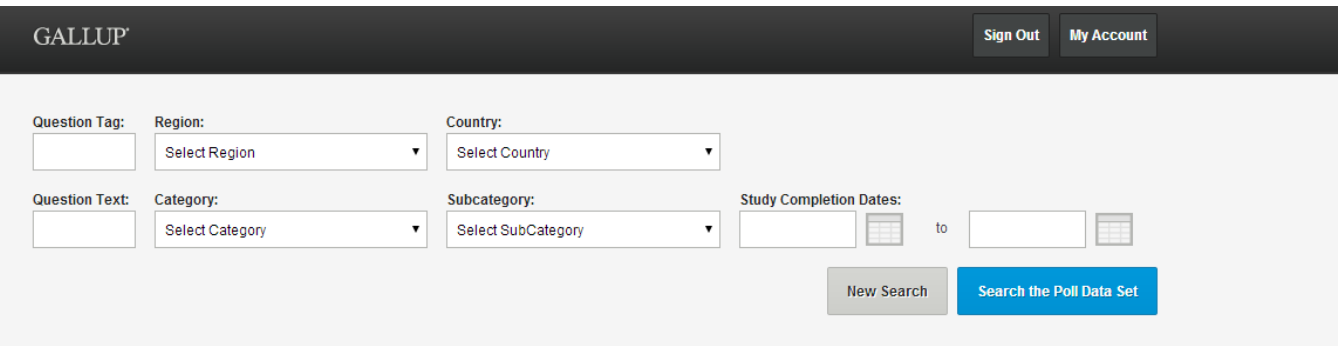

From this page you can search the World Poll Data set.

The question tag is an internal numbering system we use to track questions and matches Qtags in the World Poll dataset.

There are four major ways to search for questions:

- 1. Geography: Enter a region or a country to explore questions that have been asked in that country
- 2. Question Text: Enter keywords to search for potential questions
- 3. Category and Subcategory: Explore questions related to defined World Poll categories \* Please note that you must select a category in order to populate the search box for subcategory.
- 4. By Date: Search for questions asked in a particular year or time period.

After clicking search, the tool will produce a list of search results:

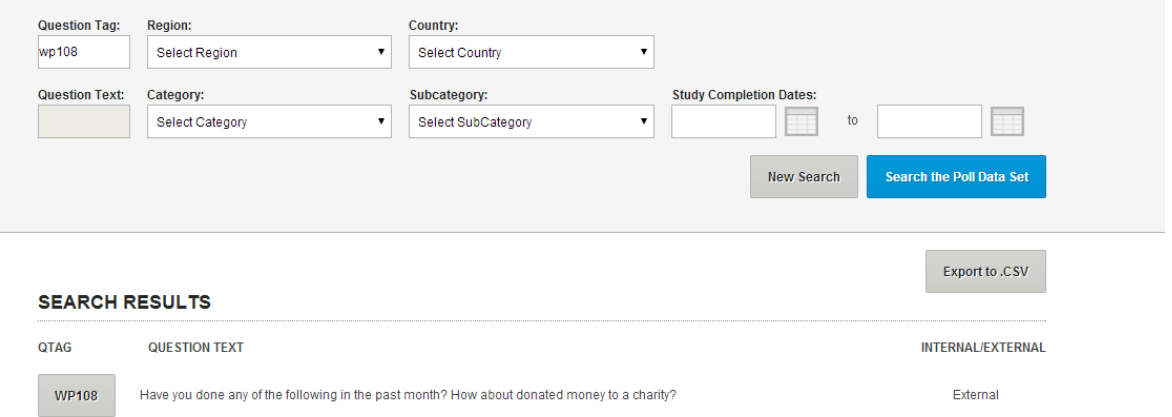

Here you can click on the export button to create an Excel File with the questions found by the search, or you can click on the Qtag button to learn more about a question.

Clicking on the Qtag button will give you a detailed explanation of the question including the exact question text, response options and when and where the question was asked:. The page will look like the following:

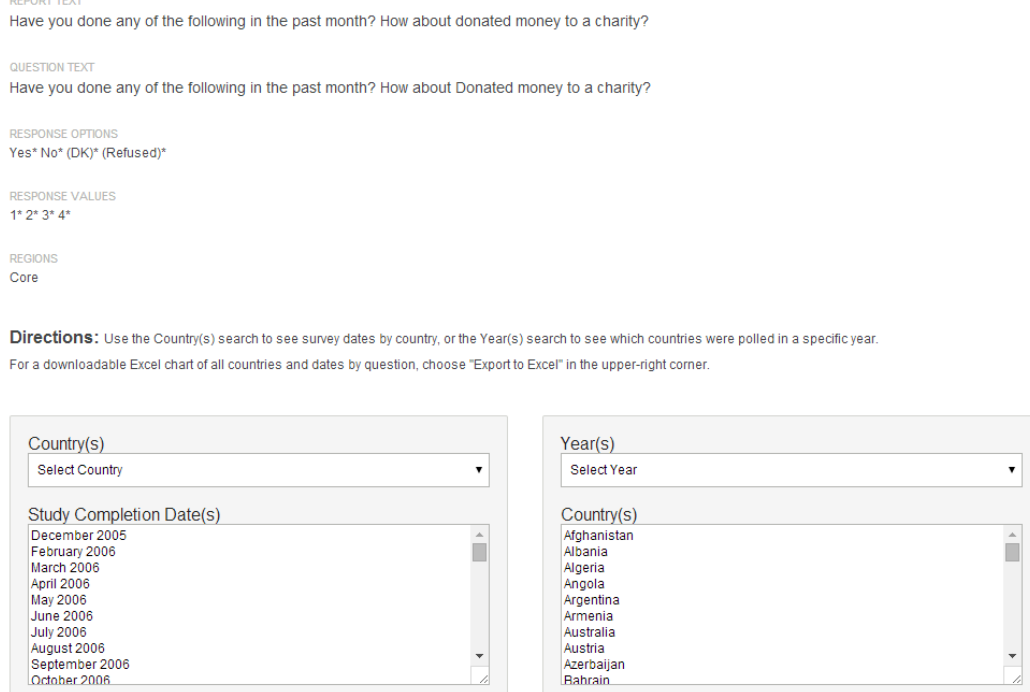

Please feel free to explore the tool and reach out to me directly with any questions about data that is available!